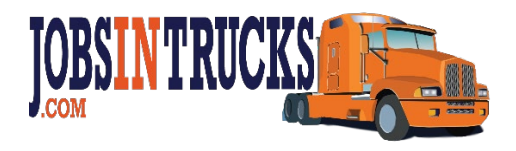

## **XML FEED REQUIREMENTS – JobsInTrucks.com**

## **Required Variables (7)**

1. **Job ID**: Required -Your internal Job ID number (alphanumeric)

2. **Job Title**: Required (no HTML)

3. **Job City**: Highly recommended (one city only per job)

4. **Job State**: Required (two-letter state or province abbreviation - USA/Canada jobs only)

5. **Company Name**: Required (If the job is a "confidential" job posting on your site, you can leave this field blank or put in the word "Confidential")

6. **Job Url**: Required (this should lead to a job detail or application page on your site)

7. **Job Description:** Required (the full job description should be included)

## **XML Data Format Example**

<JOB> <JobID>**JOB123**</JobID> <JobTitle>**Sales Manager**</JobTitle> <JobCity>**Los Angeles**</Job City> <JobState>**CA**</JobState> <JobCompany>**XYZ Corp**</JobCompany> <JobUrl>**http://www.website.com/etc**</JobUrl> <JobDescription>**This is the job description**.</JobDescription>  $<$ /JOB $>$ 

If you already have the ability to export data in a different XML format, we can usually accept your current feed format. As an example, if you already export job data to any other site with a minimum of the above 7 required fields, send the link to your existing feed url, or a sample of a few jobs in your current format as an Email attachment to amy@jobsintrucks.com and we will see if it can be used.

*Note:* All jobs must be in every feed. Our system automatically deletes any of your jobs that are no longer in your feed, automatically adds any new jobs in your feed, and automatically checks for modifications on all other jobs in your feed.

## **Transmission Methods**

There are three simple ways to transfer your feed to JobsInTrucks.com:

1. A program on your server (such as http://www.website.com/feeds/jobsintrucks.cfm) generates and returns the feed

2. A static file on your server (such as [http://www.website.com/feeds/jobsintrucks.txt\)](http://www.website.com/feeds/jobsintrucks.txt), which your system updates regularly

3. We can set up an FTP folder, and you can upload the file to our server.